## **BEDIENUNGSANLEITUNG LG66E AUDIT MULTICODE**

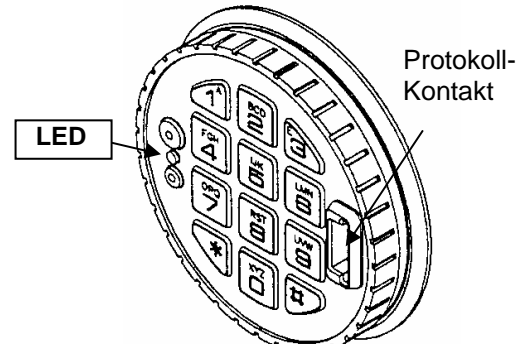

**Tastatur 3125 Schlösser: 6040, 6260, 6441M** 

## **Allgemeines**

Jeder Tastendruck wird mit einem Signal (Ton und LED-Blink) bestätigt. bei richtiger Code-Eingabe erfolgt ein Doppelsignal, bei falschem Code ein 3 fach-Signal. Pausen länger als 10 sec. löschen alle bisherigen Eingaben, es muss neu begonnen werden.

b) Doppelcode-Betrieb: 6-stellige Zahlencodes

**Codeeingabe:** 7-stelligen Zahlencode –oder Wort mit 7 Buchstaben eintippen a) Parallel-Code-Betrieb: es erfolgt ein Doppelsignal. es erfolgt ein Doppelsignal. (Manager-Mode) (Die erste Zahl kann die Benutzer-Nr. sein.)

(muss programmiert sein) Es müssen zwei gültige Codes eingegeben werden, um zu öffnen. Die Reihenfolge ist beliebig, zwei von allen gültigen Codes können öffnen.

**Öffnen:** Nach richtiger Codeeingabe(Doppelsignal) ist das Schloss 3 sec. lang öffnungsbereit.

Die Öffnung erfolgt je nach eingebautem Schloss:

- a) COMBOGARD 6040 = Tastatur 90° RECHTS (Uhrzeigersinn) drehen bis zum Anschlag.
- b) SWINGBOLT  $6260$  = Riegelwerksgriff in Position "offen" drehen.
- c) OVERRIDE 6441M = Knopf RECHTS drehen bis zum Anschlag.

Erfolgt während der Öffnungsbereitschaft (3 sec.) keine Öffnung, sichert das Schloss automatisch.

**Verschließen:** Je nach eingebautem Schloss:

- bei a) Tastatur zurückdrehen, Tastenfeld steht gerade;
- bei b) Riegelwerksgriff in Position "ZU" drehen;
- bei c) Knopf mindestens 1 Umdrehung LINKS drehen (Kein Anschlag!)

*W I C H T I G* jeweils prüfen, ob gesperrt ist!

**Manipulationssperre:** Nach 4 aufeinander folgenden Falscheingaben schaltet das Schloss für 5 min. ab, danach bereits nach 2 Falscheingaben. Während dieser Sperrzeit blinkt die LED alle 10 sec. auf. Ein Tastendruck wird mit einem 3-fach-Signal abgewiesen.

**Umstellen des Codes:** Der Benutzer kann seinen Code jederzeit selbst umstellen. **(bei geöffneter Tür)** a) Code eingeben und letzte Zahl gedrückt halten bis zum nochmaligen Doppelsignal, "0" drücken und neuen Code eingeben (Doppelsignal), neuen Code zur Bestätigung noch einmal eingeben (Doppelsignal). Oder

> b) 7 mal "0" drücken, (bei Doppelcode-Betrieb 6 mal"0") den alten Code eingeben und 2 mal den neuen Code (jeweils Doppelsignal)

Der neue Code ist jetzt aktiv.

Bei Falscheingaben oder Pausen länger als 10 Sekunden bleibt der alte Code betriebsbereit. Sollte der neue Code nicht angenommen werden,(3-fach-Signal) ist dieser einem bereits gespeicherten Code zu ähnlich. Neuen Code wählen.

**Überfallalarm:**<br>(muss programmiert sein)

(muss programmiert sein) Im Falle einer Erpressung kann ein (stiller) Alarm ausgelöst werden, indem die letzte Codezahl +1 oder –1 eingegeben wird (letzte Zahl z.B. 9, Alarmauslösung bei 8 oder 0). Die Schlossfunktion ist wie beim Öffnungscode.

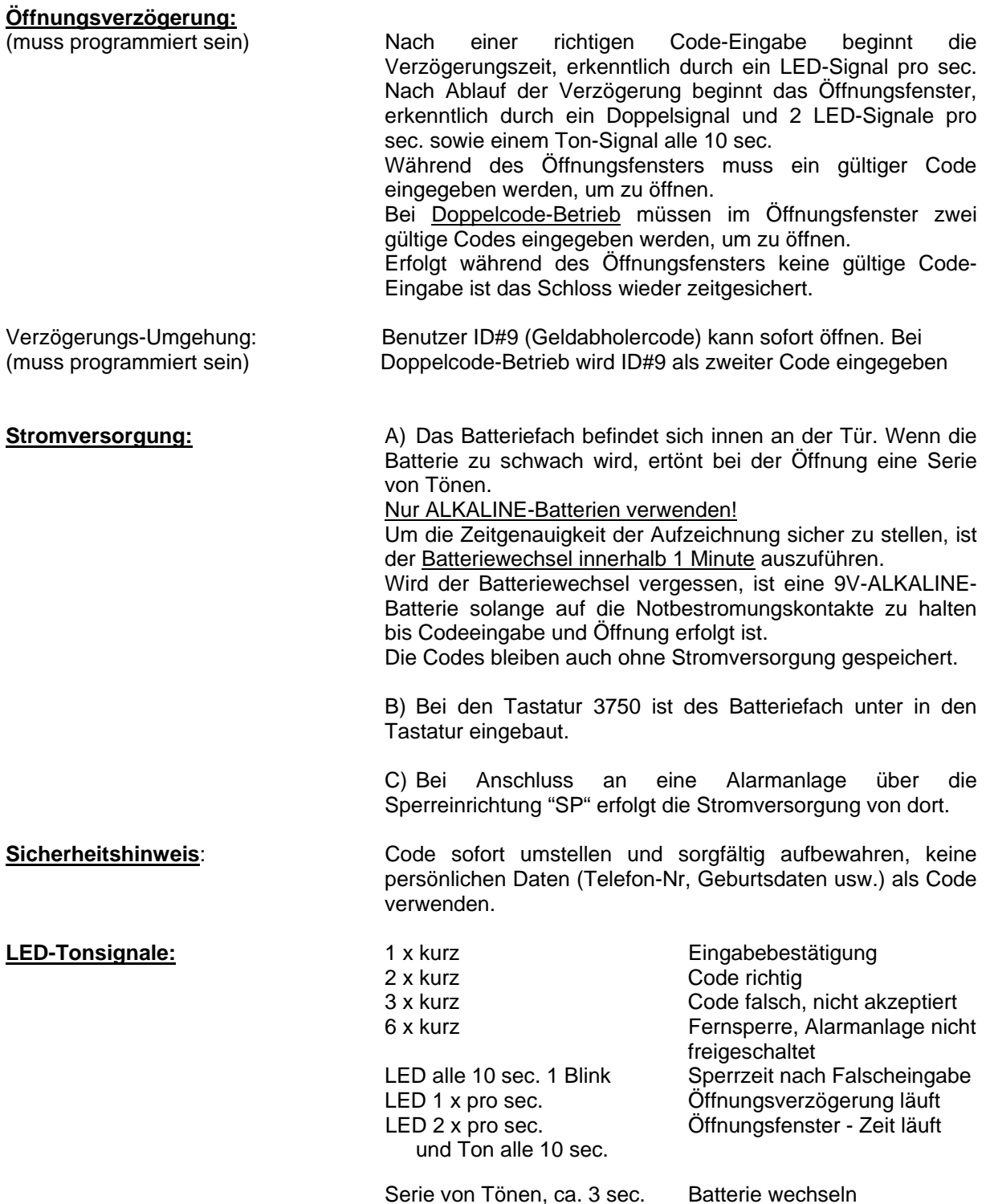

# **PROGAMMIERUNG – MANAGER LG66E AUDIT MULTICODE SETUP V1.23**

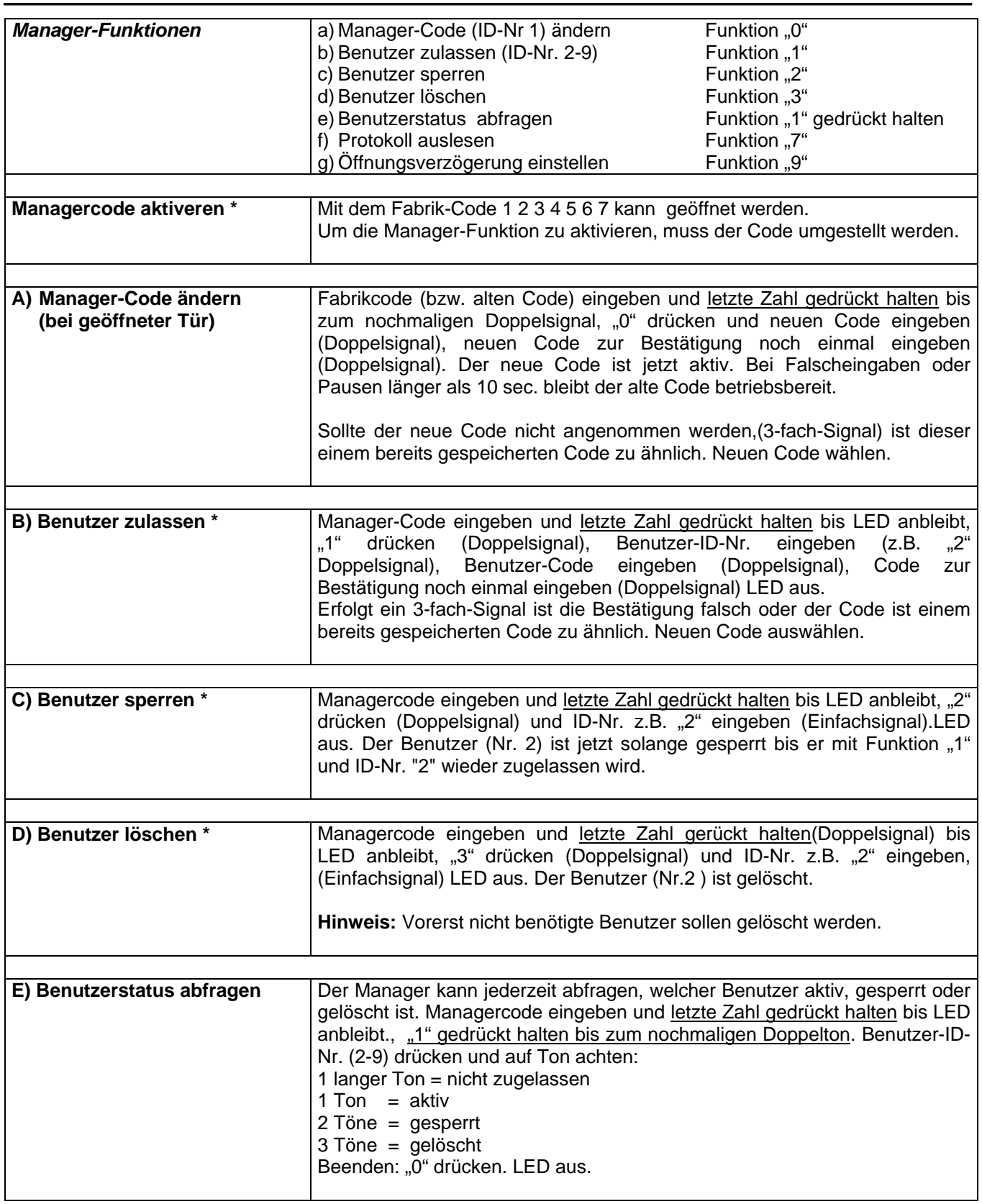

(\*)Bei **Doppelcode-Betrieb** (4 Augen-Prinzip) muss vor dem Managercode ein gültiger Benutzercode eingegeben werden, um programmieren zu können. Codes 6-stellig. (Manager Code: 1 2 3 4 5 6 )

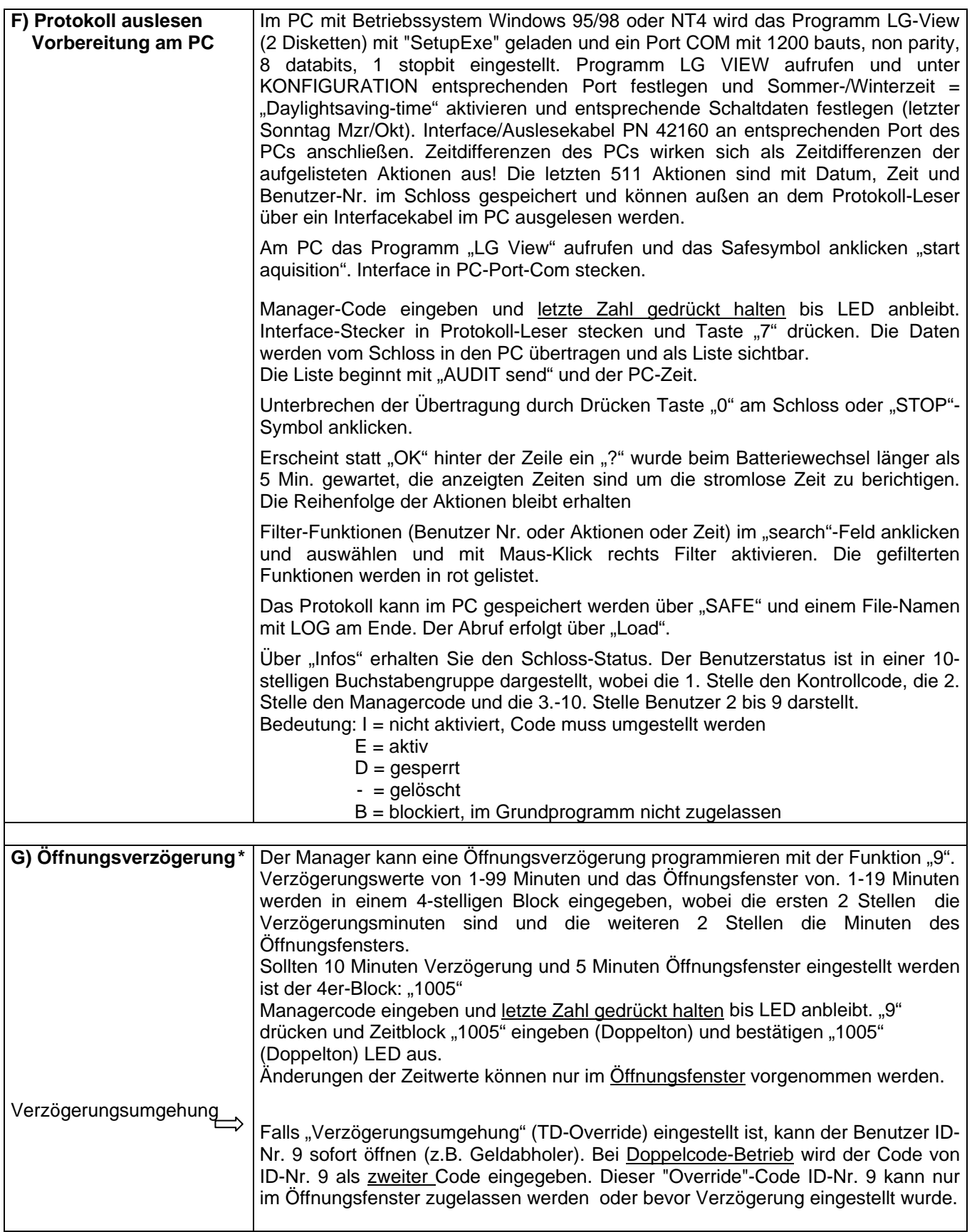

(\*)Bei **Doppelcode-Betrieb** (4 Augen-Prinzip) muss vor dem Managercode ein gültiger Benutzercode eingegeben werden, um programmieren zu können. Codes 6-stellig. (Manager Code: 1 2 3 4 5 6 )

## **Kontroll-Code LG66E-AUDIT**

Die 66E Elektronik hat einen 8-stelligen Kontroll-Code für folgende Funktionen:

- Umstellen des Kontroll-Codes *Funktion 0* • Auslesen des Protokolls *Funktion 7* • Software-Reset in Verbindung mit Manager-Code *Funktion 8*
- Der Kontroll-Code kann nicht öffnen.

Der Kontroll-Werkscode ist 8 x "5", nicht aktiv, d.h., die Funktionen sind erst nutzbar, wenn dieser Code umgestellt wird.

## **Zugang zum Kontroll-Code-Programm**:

"0" gedrückt halten bis zum nochmaligen Doppelsignal (Schloss erkennt 8-stelligen Code). Kontrollcode eingeben und letzte Zahl gedrückt halten bis zum nochmaligen Doppelsignal (LED an). Funktions-Nr. eingeben.

## **Umstellen des Codes**:

Nach Eingabe des Kontrollcodes Programmzugang "0" (Funktion "0") drücken (Doppelsignal), neuen 8-stelligen neuen Code eingeben, zur Bestätigung Code noch einmal eingeben (LED aus).

## **Auslesen des Protokolls**:

*Installation:* Im PC mit Betriebssystem Windows 95/98 oder NT4 wird das Programm LG-VIEW geladen (2 Disketten). Port COM mit 1200 bauds, non parity, 8databits, 1 stopbit einstellen und Interface/Auslesekabel (PN 42160) an PC anschließen. LG View aufrufen und unter KONFIGURATION entsprechenden Port festlegen und Sommer / Winterzeit ("Daylight serving time") aktivieren, Schaltdaten festlegen (letzer Sonntag Mrz/Okt).

Zeitdifferenzen im PC wirken sich als Zeitdifferenzen der aufgelisteten Aktionen aus!

*Vorbereitung am PC*: Programm "LG-View" aufrufen. Auf Safesymbol klicken ("start AQUISITION"). *Vorbereitung am Schloß*: Nach Programmzugang (LED an) Stecker vom Interface-Kabel in den Schlüsselleser stecken und Taste "7" drücken. Die Übertragung der Daten beginnt und wird auf dem PC-Schirm angezeigt. Durch Drücken der Taste "0" am Schloss oder Anklicken Symbol "Stopp" wird die Übertragung unterbrochen. Die Aktionen im Speicher sind nicht löschbar. Die Liste beginnt mit "Audit send" und der PC-Zeit.

## **Software-Reset**:

Der Kontroll-Code kann mit dem Managercode einen Reset herbeiführen, um Programme zu ändern. Alle Codes sind dann gelöscht. Eine neue Programmierung per PC mit dem Programm "LG-AUDIT-SETUP" ist dann erforderlich (siehe spezielle Anleitung "LG-AUDIT SETUP"). Reset: Kontrollcode-Programm "8", Managercode, (langer Ton (0,5 sec). Das Schloß ist im SETUP-Mode und öffnet mit "1" und aktiviert Alarm.

Die Grundkonfiguration – nur Codes oder Codes mit elektronischen Schlüsseln – kann mit dem Software – Reset nicht geändert werden! Hardware-Reset erforderlich mit Reset-box PN 6066.

## Hochsicherheitseingabe 3090K

Wird diese Eingabe verwendet, wird anstelle: "Letzte Zahl gedrückt halten..." die Zahl mit  $\Delta \nabla$ eingestellt und die ENTER-Taste gedrückt gehalten – bis zum nochmaligen Doppelton bzw. bis LED an bleibt.

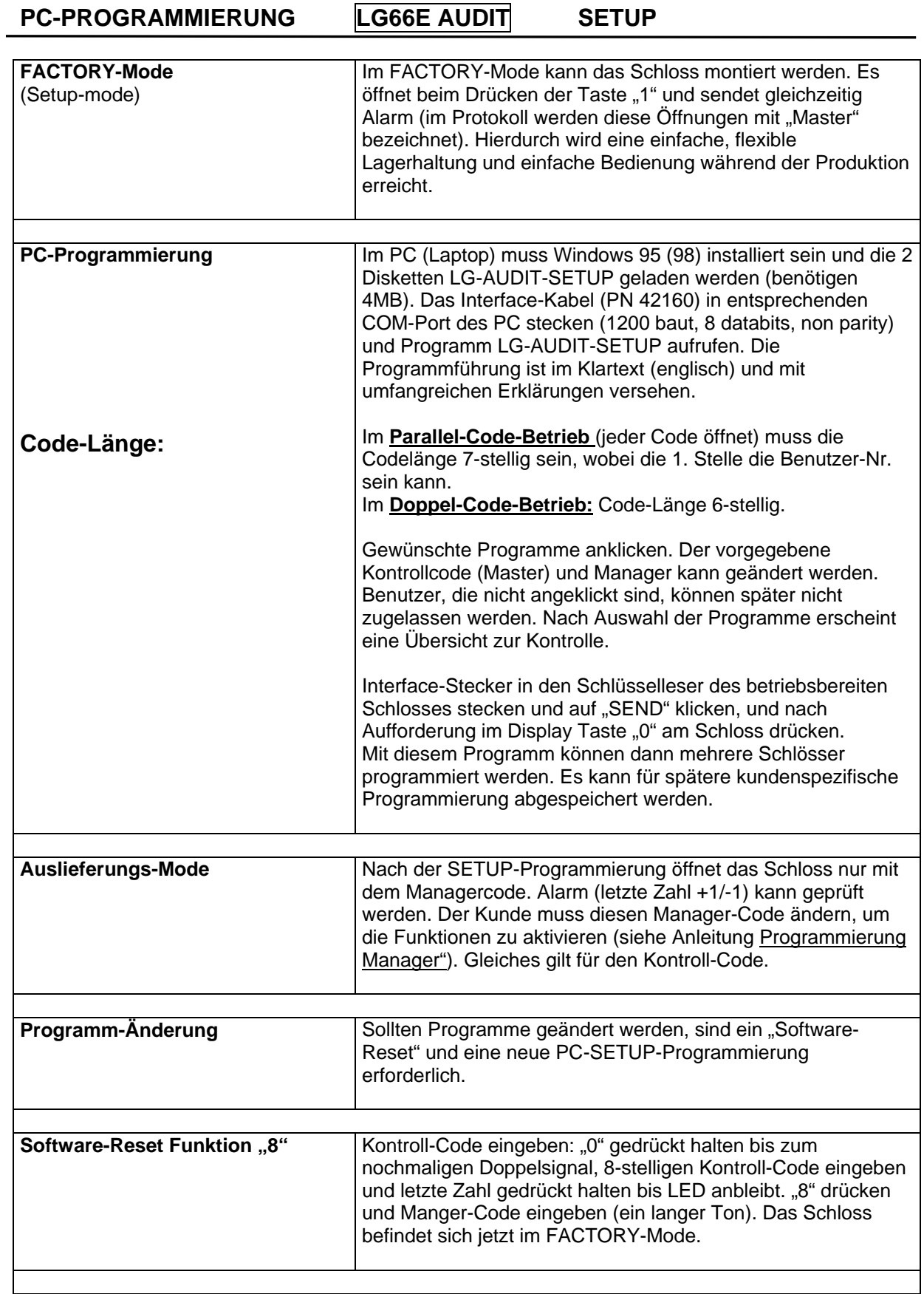

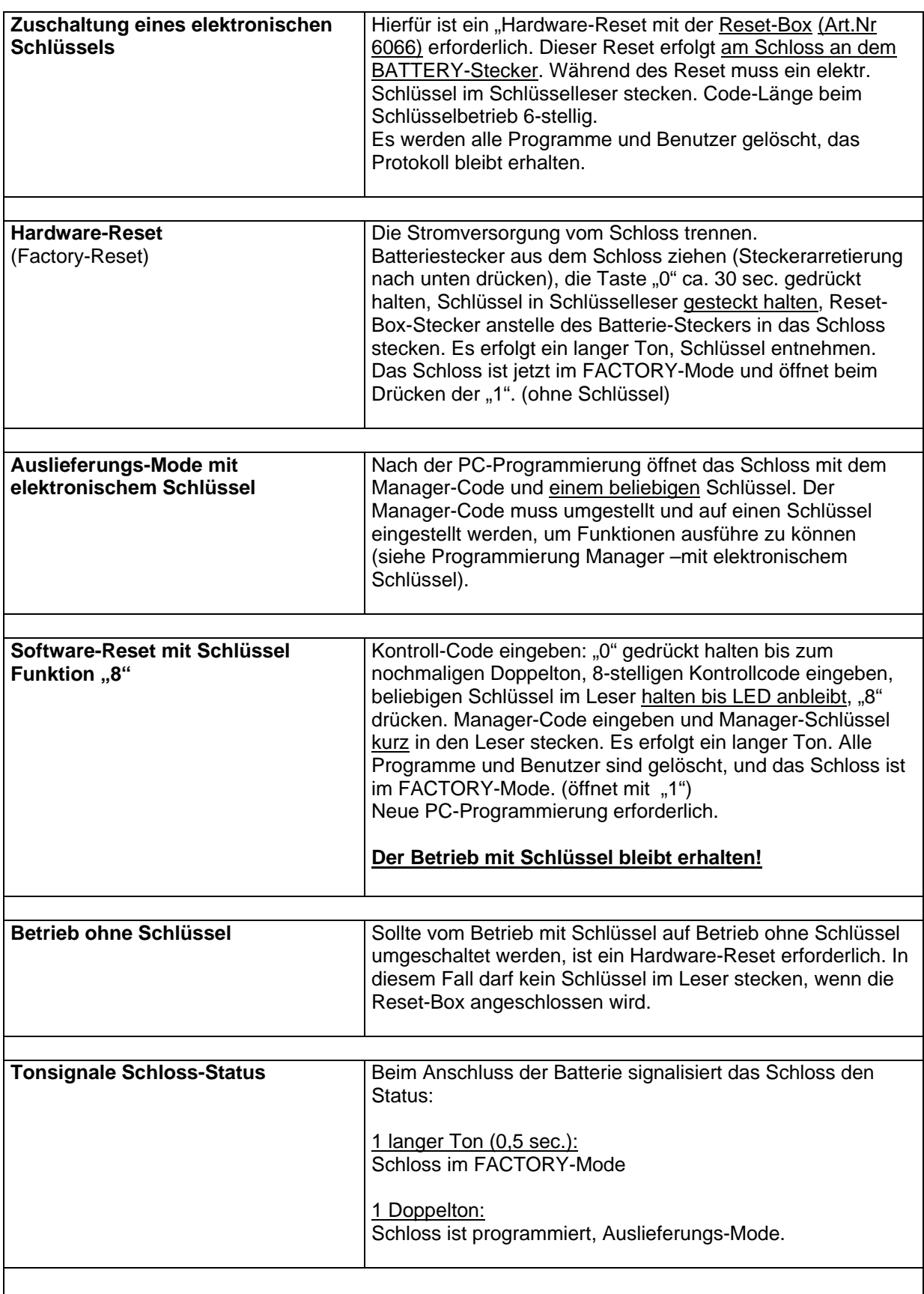